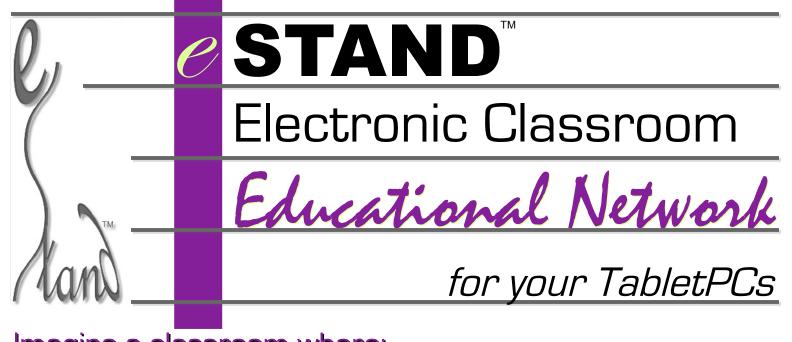

### Imagine a classroom where: every student can view the teacher's "blackboard" and the teacher can view every student's private "blackboard"

- see the real-time status of all students
  - · multiple students shown at once on teacher's screen
  - · regular update of students' activity
- teacher can view a single student's blackboard or their own

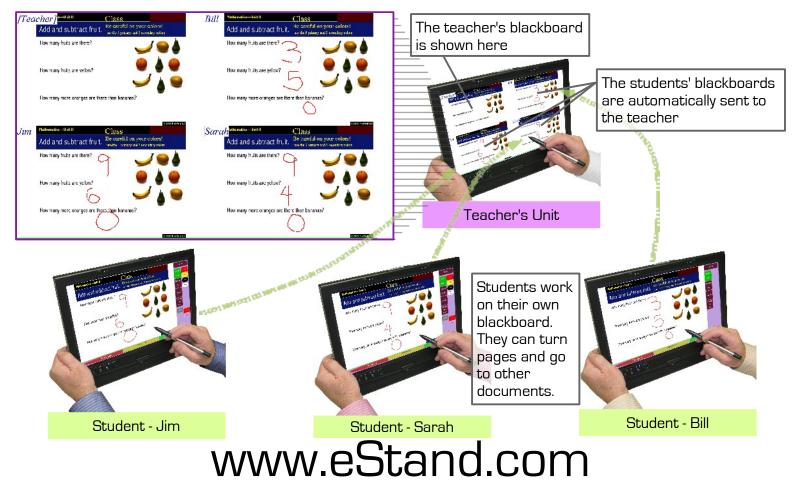

## 

When the teacher's backboard is selected: The teacher's annotations are overlaid on all the students' blackboards

– work with the entire classroom at once

 add/change the teacher's annotations automatically sent to entire classroom

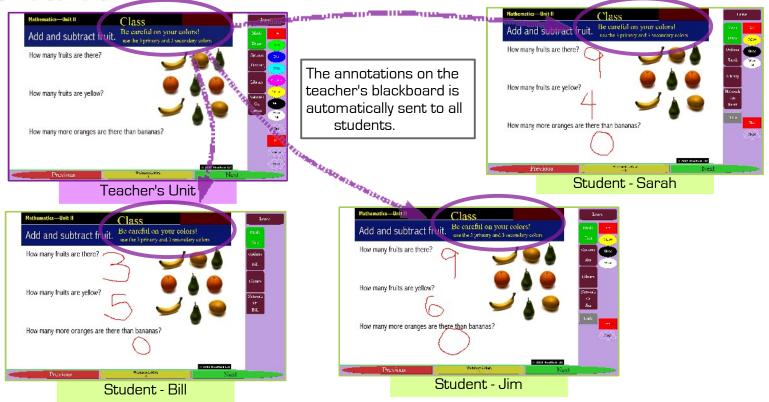

## The teacher can electronically manage the classroom

- teacher can view the students' blackboards after class as well as in real-time during class
- teacher can send new documents to the students via a wireless or wired networks, CD-ROM or USB flash drives
- teacher can turn all students' blackboards to the same page at the same time
- teacher can manage which documents the students can see
- teacher can synchronize new students so they are up-to-date
  even if they join the class later
  www.eStand.com

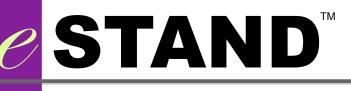

## The teacher can also select a single student's blackboard

- teacher and student then see the same thing...
  that student's blackboard
- teacher can mark on the student's blackboard
- teacher can modify the student's marks
- teacher and student automatically share marks

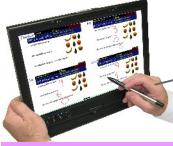

The teacher is shown getting ready to select Sarah's blackboard (left) and then views Sarah's blackboard (right).—

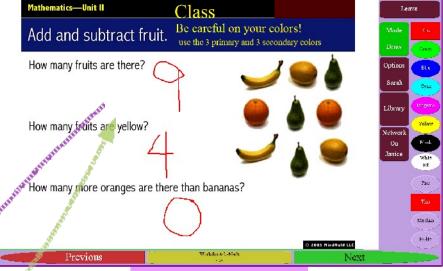

#### Teacher's Unit

The multi-screen allows the teacher to select the student or teacher blackboards.

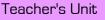

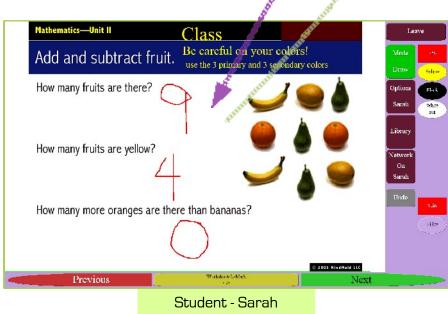

When the teacher has selected a specific student, in this case Sarah, both share the same blackboard for one-on-one communications. Each may add or remove annotations. These changes are automatically transmitted between the teacher and student. The teacher has more colors so their marks can be identified more easily.

## www.eStand.com

# 

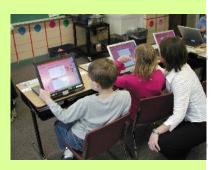

ТΜ

|                          | Feature                                                                   | Teache       | Studen       |
|--------------------------|---------------------------------------------------------------------------|--------------|--------------|
|                          | Jump to Bookmarks or Sections                                             | $\checkmark$ | $\checkmark$ |
| www.eStand.com           | Create bookmarks – P -Page, S - Section or both                           | ΡS           |              |
| $\geq$                   | Switch to any student                                                     | $\checkmark$ |              |
| 2                        | P - Play, R - Record or I - Import audio linked to a page                 | PRI          | Р            |
| $\leq$                   | Print documents <sup>1</sup>                                              | $\checkmark$ | $\checkmark$ |
|                          | Double-click ESF file in Windows Explorer to load into and start program. | $\checkmark$ | $\checkmark$ |
| $\square$                | Shutdown, Logoff, Suspend, Minimize and Automatic startup                 | $\checkmark$ | $\checkmark$ |
| S                        | Select all annotations in document                                        | $\checkmark$ |              |
| Ct.                      | Resize, move, copy and paste annotations to clipboard                     | $\checkmark$ |              |
| ຒ                        | Select annotations with lasso                                             | $\checkmark$ |              |
|                          | Draw annotations on document                                              | $\checkmark$ | $\checkmark$ |
|                          | Colors                                                                    | 8            | 4            |
|                          | Line Widths                                                               | 4            | 2            |
|                          | Send annotations to teacher                                               |              | $\checkmark$ |
| $\mathbf{\underline{U}}$ | View and send annotations to individual student pages                     | $\checkmark$ |              |
| $\neg$                   | Screen rotation (4 orientations)                                          | $\checkmark$ | $\checkmark$ |
|                          | Improved Library Management and Import with searching                     | $\checkmark$ | $\checkmark$ |
|                          | Import or Delete all documents in library filtered by search              | $\checkmark$ |              |
|                          | Import ESF (eStand Format files)                                          | $\checkmark$ | $\checkmark$ |
|                          | Supports encrypted ESF documents                                          | $\checkmark$ | $\checkmark$ |
|                          | Import JPG, BMP or TIFF files                                             | $\checkmark$ |              |
|                          | Import PDF <sup>2</sup>                                                   | $\checkmark$ |              |
|                          | Reorder, Hide, Show and Unload documents                                  | $\checkmark$ | $\sqrt{3}$   |
|                          | Document Edit (duplicate and rearrange pages)                             | $\checkmark$ |              |
|                          | Library size limit                                                        | none         | none         |

Copyright © e-Stand Inc. 2004-2008 All rights reserved

eStand is not responsible for errors in this document and is subject to change at any time

Requires permission specified in document and printer installed on operating system.

Requires user-installed and owned conversion utility from PDF to image files.

Password protected

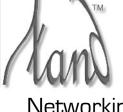

Networking Requirements

Networking Card Wireless or Wired ethernet or any TCP/IP network

Local Area Network TCP/IP protocol must allow the common UDP protocol

#### Other System Requirements

🥟 Windows XP or Vista

TabletPC or touchscreen computer preferred

20 MB free hard disk plus document storage 1GB is enough for 1000's of pages

512MB RAM for XP 1GB RAM for Vista

USB 1.0 minimum for optional foot switches

#### CD-ROM for installation from CD, other options available

eStand<sup>™</sup>, eStand Classroom<sup>™</sup>, eStand Electronic Classroom<sup>™</sup>, eStand Education<sup>™</sup> and eStand Educational Network<sup>™</sup> are trademarks of e-Stand, Inc. in the United States and other countries. Microsoft<sup>®</sup>, Windows XP<sup>®</sup>, XP Tablet<sup>®</sup>, XP Home<sup>®</sup>, XP Professional<sup>®</sup>, Windows 2000<sup>®</sup> and Vista<sup>®</sup> are registered trademarks of Microsoft Corporation in the United States and other countries. Acrobat<sup>®</sup> and PDF<sup>®</sup> are registered trademarks of Adobe Systems Incorporated, in the United States and other countries. All other trademarks are the property of their respective owners.